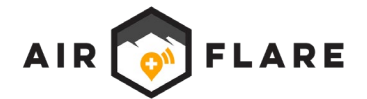

# **Guidance for Location Return Testing - IOS**

## **This guidance is for phones running IOS.**

### **Test Prerequisites**

- 1. Lost subject phone with an active AirFlare subscription.
- 2. Location Return test (lost subject search) can be conducted via an authorized version of Field Console or via Web Console.
- 3. It is possible to conduct search (via Field Console) for the same phone being searched for. (I.e. it is possible to have both Field Console and AirFlare on the same phone, and use it to conduct a search for itself).

#### **Test Setup**

- 1. Ensure subject phone has an active network connection (cellular or Wi-Fi).
- 2. Ensure subject phone is not connected to an AirFlare Detector. (Either power off AirFlare Detectors or disable Wi-Fi on the subject phone – using a cellular connection instead).
- 3. On subject phone, open AirFlare and check the Home Screen for correct configuration.
	- a. Home screen status bar should show "Beacon Installed" and "Beacon Active"
	- b. AirFlare may be in Low Power Mode ("Battery Optimized") or in default status with Low Power Mode off (Battery not optimized).
	- c. Ensure none of the following configuration warning messages appear:
		- i. Configuration warning: "Enable WiFi"  $\rightarrow$  Enable Wifi
		- ii. Configuration warning: "Enable Bluetooth"  $\rightarrow$  Enable Bluetooth
		- iii. Configuration warning: "Airplane Mode" Ensure phone *is not* in airplane mode
		- iv. Configuration warning: "Enable Location"  $\rightarrow$  Enable Location Services
		- v. Configuration warning: "Enable Notifications"  $\rightarrow$  Enable notifications

#### **Conduct Test**

- 1. Initiate search for lost subject phone via Field Console or Web Console
- 2. Repeat step 1 to validate the following success scenarios. Reference "Troubleshooting" section below for any failed tests:
	- a. *Test:* Search subject does not respond to the "AirFlare Emergency" notification *Result:* Subject phone location returned ~ 30 seconds after search

initiation

b. *Test:* Search subject responds to the "AirFlare Emergency" notification and selects "Accept"

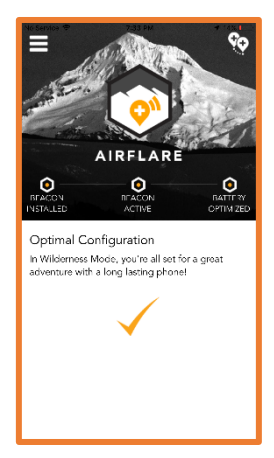

*Correct IOS configuration option 1*

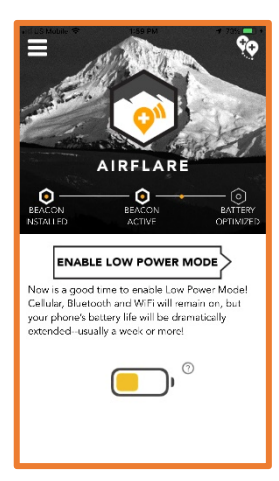

*Correct IOS configuration option 2*

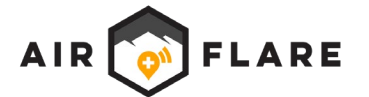

*Result:* Subject phone location returned ~ 30 seconds after "Accept"

c. *Test:* Search subject responds to the "AirFlare Emergency" notification and selects "Decline" (and then waits for the 2 minute timer to expire).

*Result:* Subject phone location not returned. Status sent back to search team is "Declined"

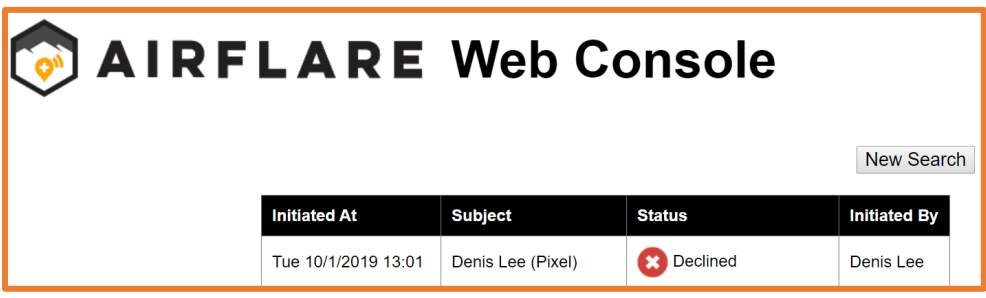

#### **Troubleshooting**

1. *Symptom:* Status Message "No Report Yet" persists longer then 1min. (No GPS coordinates are returned). However, Search Subject does receive email "AirFlare ALERT. You are the Subject of a Search".

*Cause:* Indicates Location Return Request not delivered to phone, or not delivered to the AirFlare app itself.

a. Check to ensure phone is not in airplane mode, is not connected to an AirFlare Detector, and is connected to an active network connection (cellular or Wi-Fi). Close and restart AirFlare once connected / re-connected to an active network, and re-test.

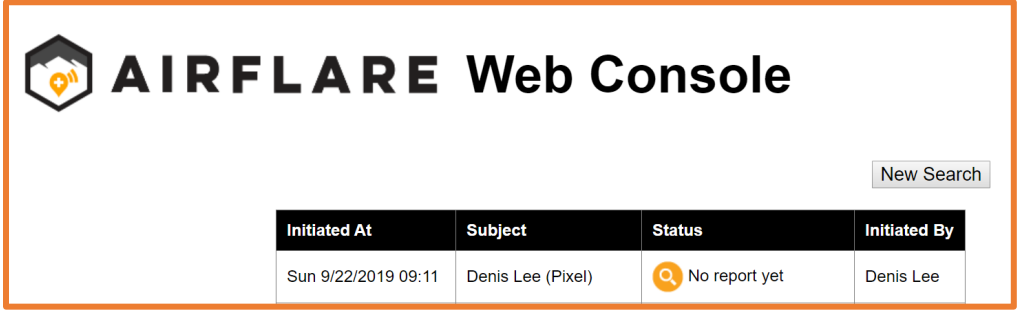

2. *Symptom:* Error message returned "GPS denied/disabled"

*Cause:* Indicates the Location Return Request was successfully delivered to the Subject phone, however, the phone was not able to provide its location. This is either because:

- a. The phone's location services are off (Settings  $\rightarrow$  Privacy  $\rightarrow$  Location Services = OFF) and/or
- b. AirFlare app permissions are set to instruct phone not to share location (Settings  $\rightarrow$ Privacy  $\rightarrow$  Location Services  $\rightarrow$  AirFlare  $\rightarrow$  Permissions  $\rightarrow$  Allowed Location Access must be set to "Always")

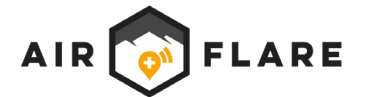

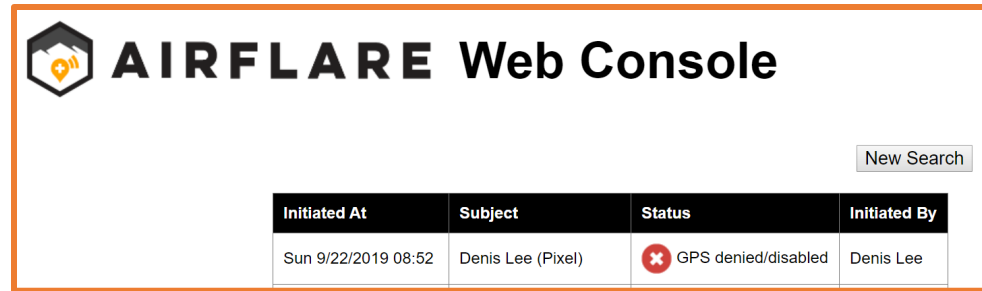

#### *Notes:*

- If *phone location services* are off (Settings  $\rightarrow$  Privacy  $\rightarrow$  Location Services = OFF), the AirFlare home screen will display a configuration warning "ENABLE LOCATION" and will prompt user to fix it.
- If *AirFlare app-level location* is off (Settings  $\rightarrow$  Privacy  $\rightarrow$  Location Services  $\rightarrow$  AirFlare  $\rightarrow$ Permissions  $\rightarrow$  Allowed Location Access set to "While Using the App" or "Never") the AirFlare home screen will display a configuration warning "ENABLE LOCATION" and will prompt user to fix it. Setting should be set to "Always"
- 3. *Symptom:* Error message returned "User blocked notification" **Cause:** Notifications setting is configured to OFF (Settings  $\rightarrow$  Notifications  $\rightarrow$  AirFlare  $\rightarrow$  Allow Notifications (OFF)

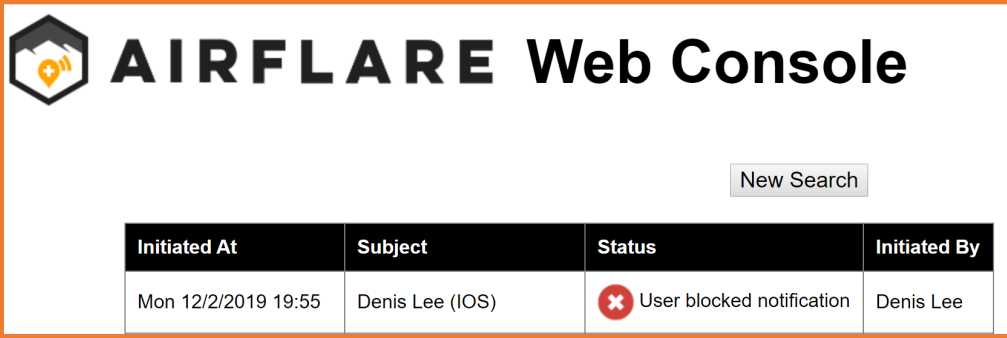

4. *Symptom:* Location Return notification only displays "Notification." It does not display the full "AirFlare Emergency" text. Location Return functionality otherwise works as expected. Cause: Notification previews are disabled. (Settings  $\rightarrow$  Notifications  $\rightarrow$  Show Previews should be set to "Always."